*Doc. 023/1990*

*AMORTIZACION Y COSTE DE PRESTAMOS CON HOJAS DE CALCULO*

*ISIDRO SANCHEZ ALVAREZ*

# **AMORTIZACION Y COSTE DE PRESTAMOS CON HOJAS DE CALCULO**

**Isidro Sánchez Alvarez**

**Facultad de Económicas Departamento de Matemáticas Universidad de Oviedo Febrero 1990.**

# Página

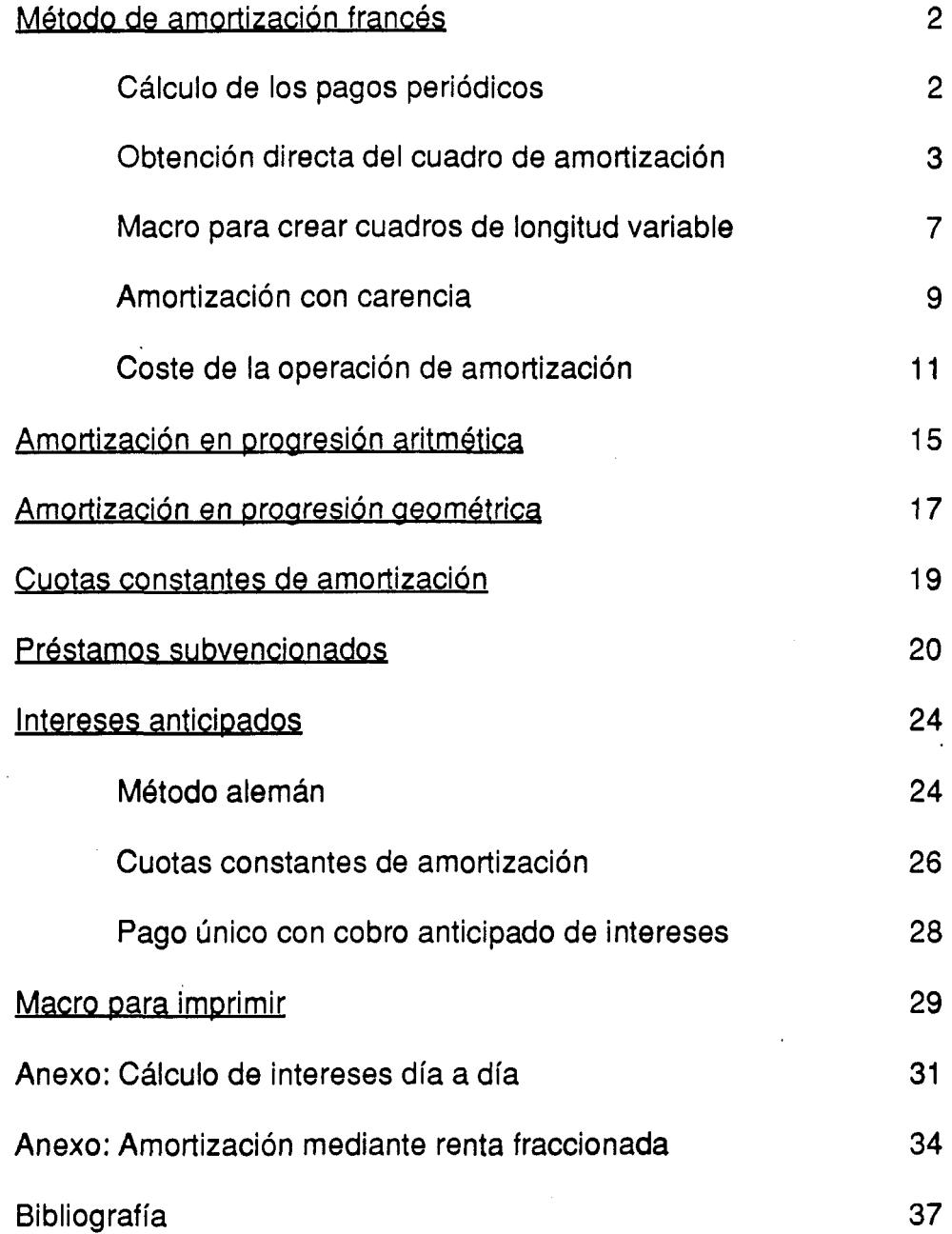

**Las operaciones de préstamo son una de las aplicaciones tradicionales de las hojas de cálculo en las actividades empresariales. No existe, sin embargo, un estudio pormenorizado de su aplicación a cada uno de los sistemas clásicos de amortización. El objetivo de este trabajo es llevar a cabo un estudio sobre el cálculo del coste y el proceso de amortización por medio de hojas de cálculo,** tratando de resolver los principales problemas informáticos que se plantean.

**Por otra parte, se hará especial referencia a la nueva normativa del Banco de España sobre información a la clientela por parte de las Entidades de Depósito. Veremos , pues, como se obtiene la Tasa Anual Equivalente ( TAE ), principal instrumento de comunicación al cliente sobre el coste de la operación.**

**La hoja de cálculo empleada será la Lotus 123™. Es preciso, por tanto, un dominio de los conocimientos básicos de manejo de dicho programa, así como un conocimiento financiero de la problemática de las operaciones de préstamo, para seguir los sucesivos desarrollos del estudio. Las funciones descritas ' corresponderán siempre a la versión 2 española de la citada hoja electrónica.**

**Los sucesivos ejemplos tratan de ser progresivos con la finalidad de facilitar el manejo de la programación.**

**1**

# **METODO FRANCES DE AMORTIZACION**

# CALCULO DE LOS PAGOS PERIODICOS

**Este método de amortización se caracteriza por realizar la devolución del capital prestado mediante pagos periódicos iguales ( una renta constante).**

**@ A M O R T es una función financiera que permite obtener directamente la cuantía de dichos pagos periódicos, conocida la duración del préstamo, el tipo de interés concertado y el capital prestado. El formato de la función es:**

**@ A M O R T ( principal; interés; periodos )**

**siendo:**

**principal = cuantía objeto de préstamo.**

**interés = interés efectivo por periodo de pago.**

**periodos = número de plazos ( periodos) de amortización.**

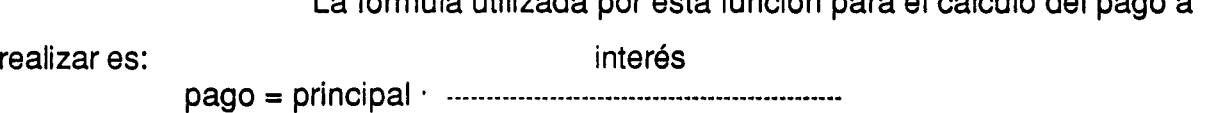

**1 - (1 + interés) 'P®1^ 03**

**La fórmula utilizada por esta función para el cálculo del pago a**

**Deben observarse algunas reglas financieras respecto a esta función:**

**1. Los periodos deben introducirse en las mismas unidades de tiempo que las empleadas para el tipo de interés.**

**2. Los argumentos requeridos para los valores de principal, interés y periodos deben ser necesariamente numéricos, indicándose bien mediante direcciones de celda, nombres de rango de celdas únicas, fórmulas, funciones o simplemente números.**

**3. El tipo de interés puede introducirse, bien como fracción decimal en** tanto por uno (por ejemplo: 0,16), o bien como porcentaje (16%).

**A modo de ejemplo, vamos a obtener el importe de los pagos mensuales a realizar durante 4 años para amortizar un préstamo de 1 millón de pts al 13,75% de interés nominal anual. La introducción en una celda de la función:**

### **@ A M O R T(1000000 ;0,1375/12;48)**

**nos proporciona la cuantía de 27.201,23 , que corresponde al pago necesario para** amortizar dicho principal a un tipo de interés mensual  $i_{12} = 0.1375/12 = 0.1145833$ **durante 48 meses.**

**Debe tenerse en cuenta que esta función considera que los pagos se realizan a final del periodo ( postpagables ) luego para calcular los términos amortizativos equivalentes que venciesen al comienzo del periodo habría que dividir el resultado obtenido por (1 + interés ).**

# **OBTENCION DIRECTA DEL CUADRO DE AMORTIZACION**

**Una primera aproximación a la construcción de tablas de amortización consiste en la copia de las fórmulas que relacionan las distintas magnitudes financieras representadas ( cuotas de interés, cuota de amortización,** término amortizativo, deuda pendiente, total amortizado) en un rango determinado de > **celdas.**

**En la figura 1 se muestra un ejemplo que permite crear cuadros de amortización anual para periodos máximos de 20 años.**

### **Formato**

**La columna A se ha fijado con un ancho de 7 caracteres, mientras las restantes tienen 12 ( la modificación del ancho deberá ajustarse en función de la resolución de la pantalla). Empleando los comandos:**

**/ Hoja Global Ancho**

3

**se fija la anchura global de las columnas en 12 caracteres; después, situándose sobre la columna A, y con el mandato:**

**/ Hoja Columna Fijar-ancho**

**se establece la anchura de la primera columna en 7 caracteres. Las celdas D1 y D5 están ajustadas al formato monetario con los comandos**

**/ Rango Formato Monetario ( 0 decim ales)**

**Aunque optaremos por operar con cifras redondeadas ( práctica actual de los usos bancarios), para utilizar distintos niveles de exactitud basta con exigir un mayor o menor número de decimales.**

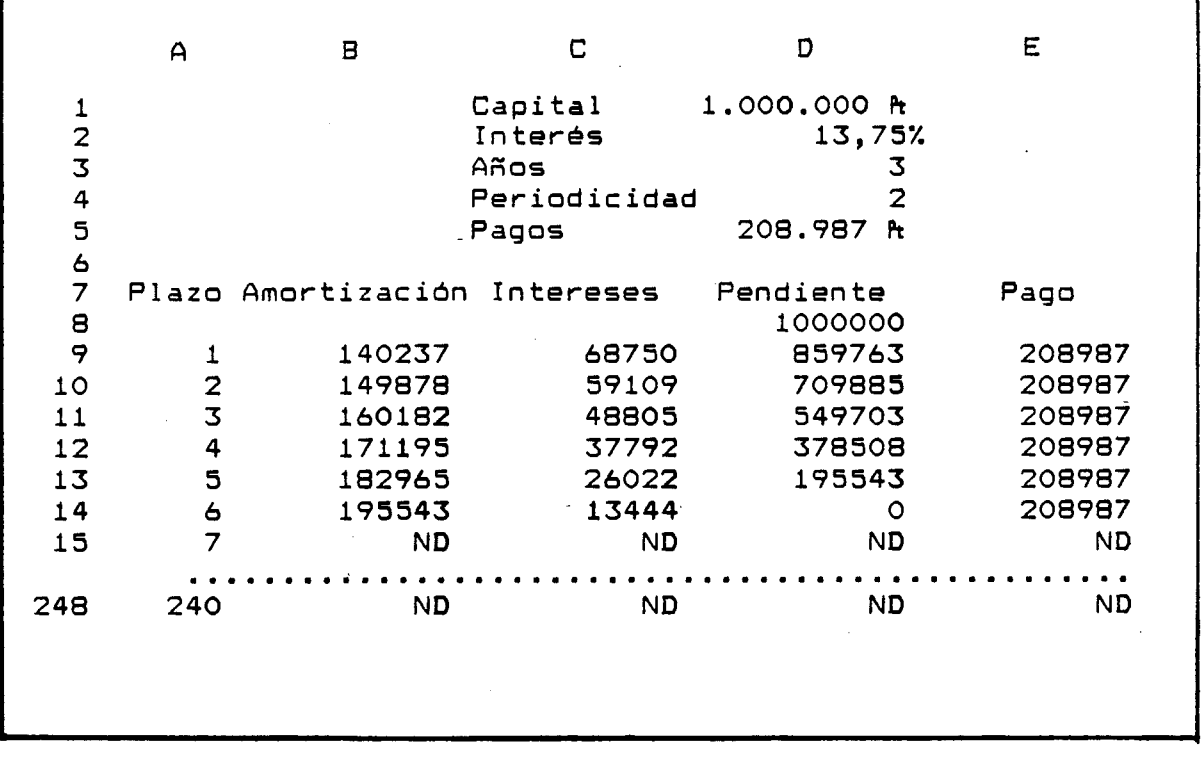

**Figura 1**

**La celda D2 ha sido ajustada a formato de porcentaje con los**

**comandos:**

**/ Rango Formato % ( 2 decim ales)**

**El resto de celdas permanecen en el formato general, si bien cabría la opción de**

**formatear como monetarias las celdas que ocupan los datos numéricos de la tabla. Rótulos**

**Los rótulos aparecen con la simple introducción de las palabras en las celdas correspondientes, quedando directamente ajustadas a la izquierda de la celda, tal como aparece en el rango C1 ,.C5 No obstante, los rótulos de la fiia 7 han sido centrados con los comandos:**

**/ Rango Rótulo Centro ( A7..E7 )**

**operación que también podría haberse realizado introduciendo el símbolo A delante de cada rótulo.**

### **Fórmulas**

**La celda D5 obtiene el pago periódico mediante la función: @ A M O R T ( D1 ;D2/D4;D3\*D4)**

**cifra que se redondea con cero decimales mediante la función matemática correspondiente:**

# **@ REDO ND((@ AM C)RT(D1;D2/D4;D3\*D4));0)**

**Si bien la presentación en pantalla es la misma sin emplear la función de redondeo ( ya que la celda tiene formato monetario de cero decimales ), es preciso utilizar esta función dado que la cifra que necesitamos tomar para posteriores operaciones es la cuantía redondeada. En caso contrario, se tomarían también los decimales correspondientes, aunque no apareciesen en pantalla.**

**La celda D8 contiene la fórmula : +D1 , en cuanto que el capital pendiente al principio de la operación es el importe global del préstamo.**

**La celda A9 contiene la fórmula : 1+A8 , tomando así el valor 1 y permitiendo, al ser copiada, ir contando el número de plazo.**

**La celda C9 calcula los intereses redondeados del primer plazo mediante la fórmula:**

# **@ R ED O N D ((+D 8\*\$D \$2/\$D \$4);0)**

Recordemos que \$D\$2 y \$D\$4 aparecen con los signos \$ para **que dichas celdas de referencia permanezcan fijas al copiar la fórmula en otras celdas, mientras que D8 irá tomando los sucesivos valores de la deuda viva.**

**Para evitar resultados incoherentes en amortizaciones para**

**plazos inferiores al máximo, se introduce la fórmula condicional:**

**@ SI(A9 > \$D \$3\*\$D \$4;@ N D ;@ R E D O N D ((+D 8\*\$D \$2/\$D \$4);0)) que produce el mensaje ND (No Disponible) para los valores posteriores al final del préstamo.**

**La celda D9, que recoge la deuda pendiente, se obtiene a través de la fórmula: +D8-B9 , como diferencia entre la deuda viva al principio del periodo y la cuota de amortización correspondiente al mismo periodo.**

**La celda B9, que recoge la cuota de amortización se obtiene como :**

# **@ SI(A 9=\$D \$3\*\$D \$4;D 8;-C 9+\$D \$5)**

**es decir, será igual a la diferencia entre el pago y la cuota de interés, excepto en el último periodo, en el cual debe amortizarse obligatoriamente toda la deuda pendiente.**

**La celda E9 se obtiene como la suma : +B9+C9 , puesto que colocar directamente el valor obtenido en la celda D5 no tendría en cuenta que el pago correspondiente al último periodo puede ser distinto al inicialmente previsto, como consecuencia de los redondeos realizados.**

**Una vez que tenemos construida la primera fila del cuadro, basta copiar esta fila en el rango máximo deseado para la tabla. Puesto que queremos construir cuadros para préstamos de duración máxima 20 años y periodicidad no superior a la mensual, deberemos copiar las fórmulas en las 239 filas restantes que como máximo ocuparemos, mediante los comandos:**  $\lambda$ 

**/ Copiar (desde A9..E9) (en A10..E248)**

### **Entrada de datos**

**Los datos que es necesario introducir en este ejemplo son: - el principal del préstamo en la celda D 1.**

**- la tasa de interés nominal anual en la celda D2.**

**- la duración en años en la celda D3.**

**- la frecuencia de capitalización en la celda D4.**

**Ei resto de los datos son obtenidos por la hoja de cálculo de forma que para préstamos de duración inferior al máximo aparecerá el mensaje ND** **para aquellas celdas no utilizadas.**

**Esta forma de crear tablas de amortización, aunque sencilla, presenta sin embargo algunos problemas importantes:**

**a. Aparecen filas no utilizadas , dada la longitud variable de las operaciones, que hacen poco estética la presentación. Este punto lo resolveremos en el punto siguiente mediante la creación de una macro que permita ajustar la longitud del cuadro de amortización.**

**b. La impresión supone también la necesidad de crear una macro que permita realizarla rápidamente y ajustándose a la variabilidad de la longitud.**

### **MACRO PARA CREAR CUADROS DE LONGITUD VARIABLE**

**La necesidad de crear tablas de longitud variable supone exigir a la hoja de cálculo la elección racional del número de filas. A continuación desarrollaremos una macro que permita, sobre el ejemplo anterior, ajustar la longitud de los cuadros de amortización a la deseada, tal como aparece en la figura 2.**

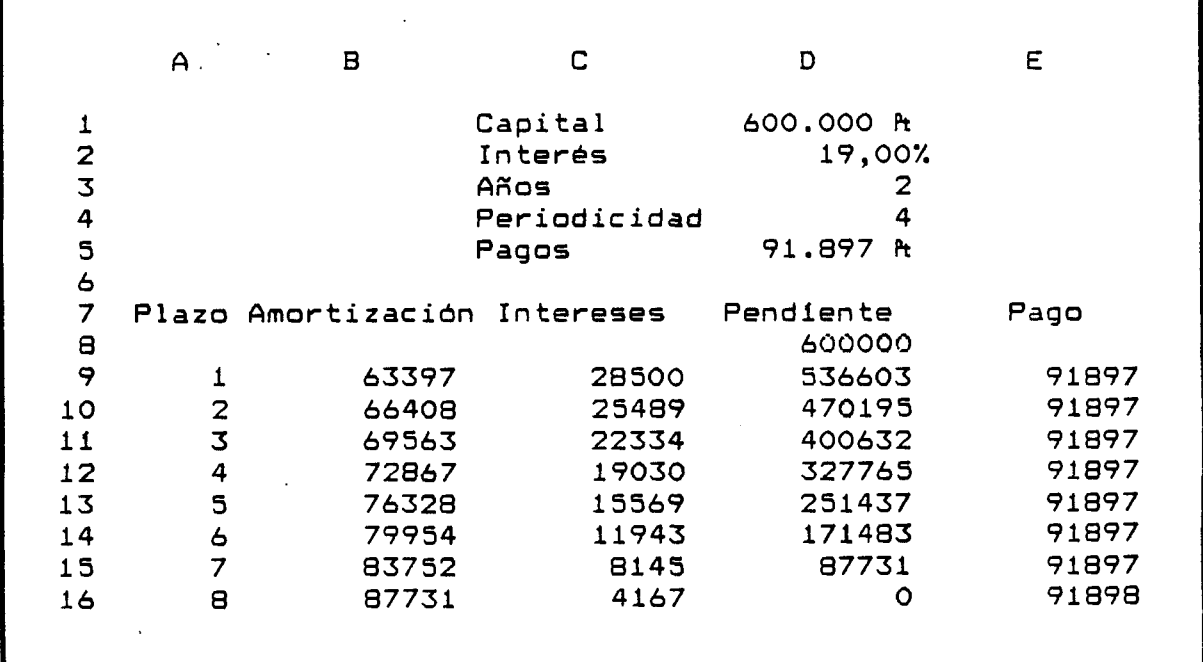

**Figura 2**

**Previamente, con el mandato: / Rango Nombre Usar-Rótulos, pondremos el nombre respectivo a las celdas que contienen el capital, interés, periodicidad y pagos. El nombre de la macro: \ m , lo introduciremos en la celda 11, de forma que así evitamos que aparezca en la pantalla principal [ Debe recordarse que los mandatos de barra y las fórmulas deben ir precedidos de una comilla en las macros ].**

**A partir de la celda J1, en vertical, insertaremos las sentencias que constituyen la macro:**

**J3: {IR}COMIENZO~**

**J4: 0~{ABAJO}0~{ARRIBA}/C{ABAJO}~{DCHA}.{DCHA}{DCHA}{DCHA}{DCHA}~**

- J5: {IR}COMIENZO<sup>~</sup>
- **J6: /RB{END}{DCHA}.{END}{ABAJO}~**
- **J7: {IR}RANGO~**
- **J8:**  $+(D3*D4)+8$

**J9: {EDICION}{CALCULO}{HO M E}'~**

- **J10: /CFORMULAS~A10.A**
- J11:

**J12: ~{HOME}**

**Los nombres de rangos utilizados en la macro se corresponden con las siguientes celdas:**

**Comienzo = A10**

**Rango = J11**

**Formulas = A9..E9**

**que deberán ser nombradas con el mandato / Rango Nombre Crear y dichos títulos.**

**Para finalizar, será necesario nombrar la macro con el mandato / Rango Nombre Crear, asignándole la denominación \m . Para ejecutarla bastará con pulsar conjuntamente las teclas: <Alt> m**

**Cada vez que se modifiquen las variables de entrada ( capital,** interés, periodicidad, años) será preciso ejecutar la macro para ajustar la longitud de **la tabla. Como en este caso no aparecerán filas sobrantes, la celda C9 podremos simplificarla en:**

# **@ REDO ND((+D 8\*\$IN TER ES/\$PER IO D IC ID A D );0)**

# **AMORTIZACION CON CARENCIA**

# **1. Carencia de amortización**

**En esta modalidad de amortización, se dispone de un periodo previo con cuotas de amortización nulas, si bien es necesario abonar los intereses al final de cada periodo. El cuadro podremos construirlo a partir del anterior, sin más que modificar las fórmulas de algunas celdas.**

**En primer lugar, deberemos introducir la nueva variable de entrada, el periodo de carencia, cuyo valor recogeremos en la celda F1.**

**En la celda B9 se introducirá:**

**@ SI(A9<=\$F\$1 ;0;@ SI(A9=\$AÑOS\*\$PERIODICIDAD;D8;-C9+\$PAG OS)) con lo cual se consigue hacer nulas las cuotas de amortización del periodo carencial.**

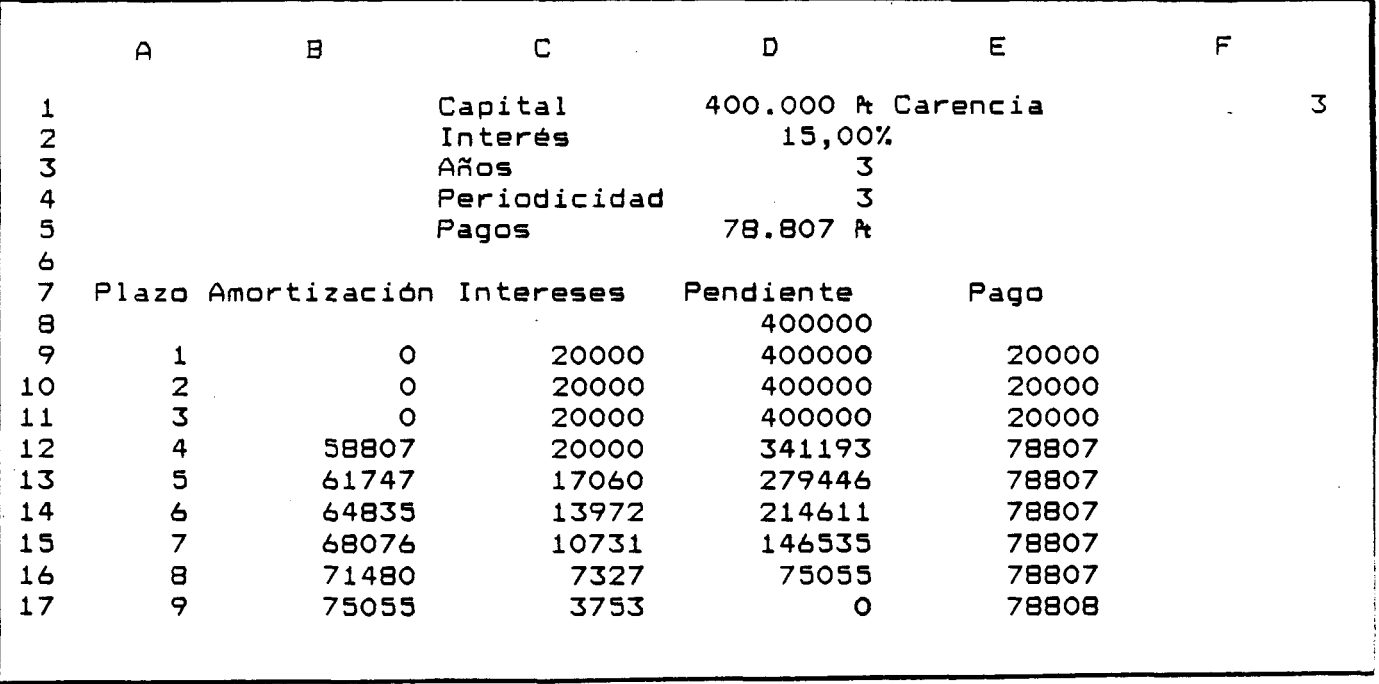

**Figura 3**

**Debe modificarse a su vez la celda D5, dado que los términos amortizativos serán diferentes a los obtenidos sin carencia. Deberá introducirse: @ REDO ND((@ AM O RT(CAPITAL;INTERES/D4;AÑO S\*D4-F1));0) fórmula que deduce el número de periodos de carencia del total para obtener el número de periodos en que se produce amortización, obteniendo a partir de éste el nuevo término amortizativo constante.**

**A modo de ejemplo presentamos la tabla de la figura 3 De la misma forma que en el caso anterior, basta con ejecutar la macro para construir la tabla ajustada en longitud.**

# **2. Carencia de amortización e intereses**

**En esta variante, el periodo de carencia supone que tanto las cuotas de amortización como las de interés sean nulas. El préstamo deberá, pues, amortizarse en un número de periodos igual al producto:**  $\overline{\phantom{a}}$ 

# **AÑOS\*PERIODICIDAD-F1**

**como en el caso anterior. Ahora bien, en este caso, el capital a amortizar será el**

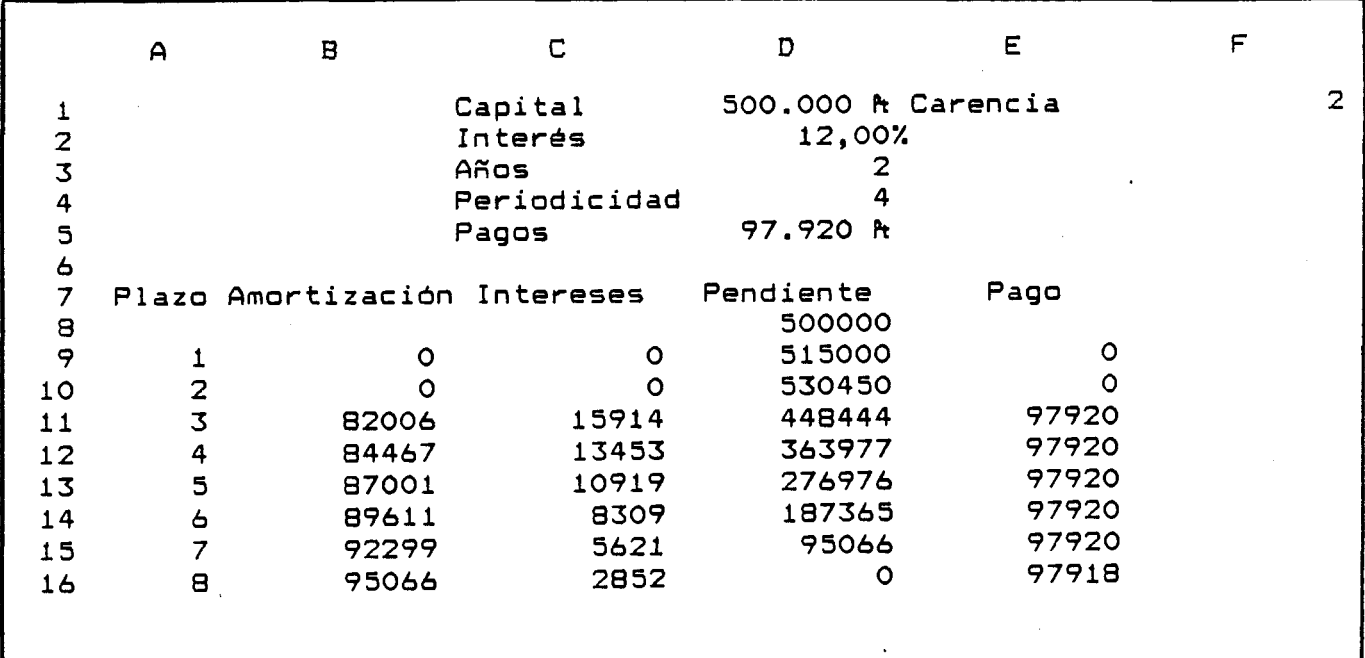

**Figura 4**

**capital inicial junto con los intereses acumulados, luego la celda D5 debe modificarse para recoger la nueva cuantía a amortizar introduciendo:**

**@ REDO ND((@ AM O RT(D1 \*(1 +D 2/D 4)AF1 ;D2/D4;D3\*D4-F1 ));0)**

**La celda C9 deberá recoger la fórmula:**

@ SI(A9<=\$F\$1;0;(@REDOND((+D8\*\$INTERES/\$PERIODICIDAD);0))) **con lo cual los intereses se anulan durante la carencia.**

**También la celda D9 debe sufrir modificaciones sustanciales al introducirse la expresión:**

**@ SI(A9<=\$F\$1 ;@ REDOND((D8\*(1 +\$INTERES/\$PERIO DICIDAD));0);+D8-B9) que permite recoger fielmente las deudas vivas en cada momento.**

**A modo de ejemplo, presentamos el cuadro de la figura 4.**

# **CO STE DE LA O PERACION DE AMORTIZACION**

**La hoja de cálculo Lotus 123 proporciona una función financiera que permite obtener la tasa interna de rentabilidad de un flujo de capitales. Esta función presenta el formato:**

**@ TIR(valor inicial ¡rango)**

**siendo:**

**valor inicial = estimación inicial de la tasa de rentabilidad correcta, a partir de la cual comienza el proceso de aproximación.**

**rango = conjunto de celdas que contienen los flujos de capitales. El primer capital deberá tener signo negativo (desembolso inicial o capital prestado).**

**Esta función asume que los ingresos procedentes de la inversión se reinvierten a la propia tasa de rentabilidad interna. Para obtener los resultados, la función @ TIR utiliza un proceso iterativo de experimentación y error que permite obtener una aproximación adecuada. De ahí la necesidad de un valor inicial a partir del cual iniciar el proceso.**

**Puesto que las operaciones de préstamo suponen un flujo de capitales, la función @ TIR permitirá obtener la tasa interna de la operación. Dicha tasa representará el coste para el prestatario ( cuando se tienen en cuenta los flujos** **reales del receptor del préstamo ) y la rentabilidad para el prestamista ( cuando la operación se plantea en términos reales para quien entrega el principal).**

**El largo proceso iterativo de aproximación hace que la ejecución de la función @ TIR en una hoja suponga un alargamiento importante de los procesos. El simple cambio del número de años de amortización puede producir tiempos de ejecución relativamente importantes. Para evitar estos retrasos, se deberá establecer el recálculo de forma manual, lo cual evita el recálculo automático de toda la hoja ante cualquier modificación realizada. Para situarnos en la opción de cálculo manual se ejecuta el mandato:**

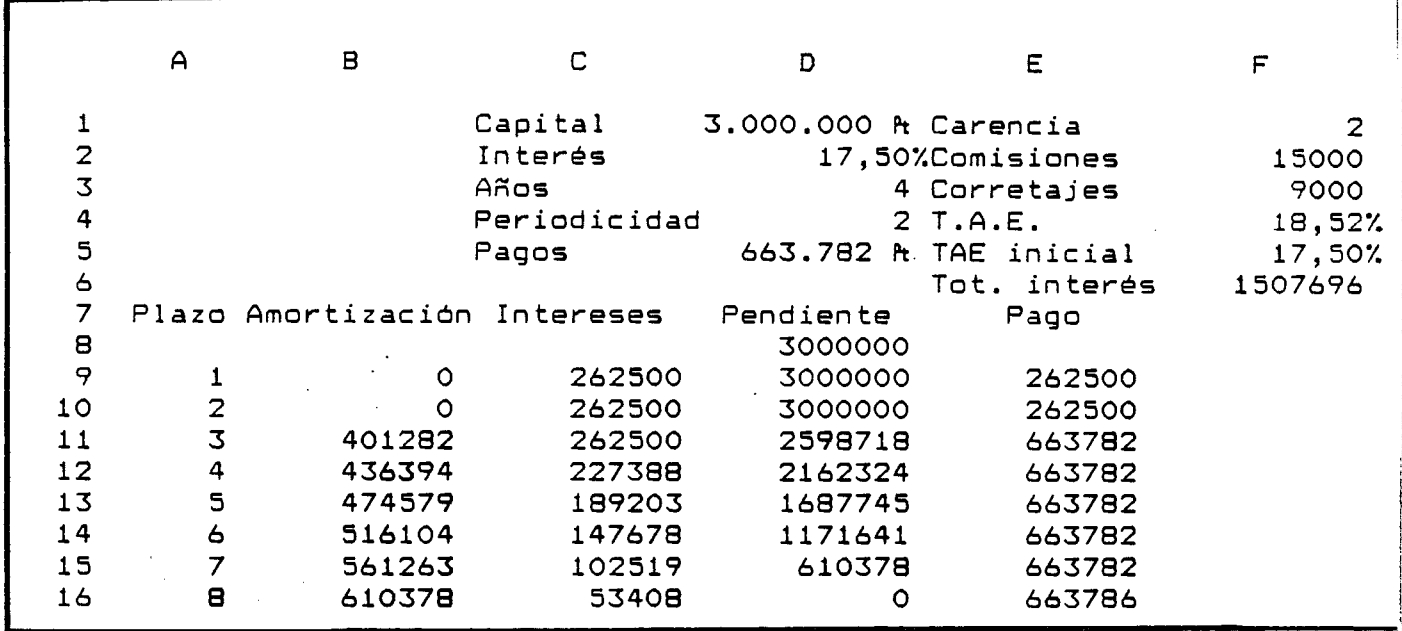

**/ Hoja Global Recalculo Manual**

#### **Figura 5**

**La consideración del coste efectivo nos obliga a incorporar nuevos datos de entrada en la hoja: los gastos originados. A este respecto, sólo consideraremos los gastos más comunes en la práctica financiera: comisiones iniciales ( estudio, apertura) y los corretajes. No obstante, cualesquiera otro tipo de** **gastos que se desee tener en cuenta se pueden incorporar de forma similar al cálculo del coste.**

**Tal como aparece en la figura 5, correspondiente a una hoja de trabajo semejante a la de la figura 3 pero completada con el cálculo del coste, en las celdas E2 y E3 introducimos, respectivamente, los rótulos " Com isiones" y "Corretajes", asignando a las celdas F2 y F3 dichos títulos mediante el mandato:**

**/ Rango Nombre Usar-títulos.**

**En la celda E4 introduciremos las siglas T.A.E., que hacen referencia a la Tasa Anual Equivalente de coste de la operación de préstamo. Dicha tasa de coste, fijada normativamente por el Banco de España, es la tasa interna del flujo de capitales generados en la operación, excluyendo todos aquellos gastos suplidos por el banco o entidad prestamista. Se trata pues de' un coste menor que el realmente soportado por el prestatario, que no incluirá gastos como los corretajes, timbres, gastos notariales, etc**

**De los dos tipos de gastos iniciales que estamos considerando sólo deberemos tener en cuenta las comisiones de cara a la obtención del TAE. Este valor lo obtendremos en la celda F4 introduciendo la expresión:**

### **(1+@ TIR (F5/D 4;E8..E368))AD4-1**

**expresión que nos transforma directamente el interés por k-ésimo al que resulta la operación en su equivalente anual.**

**Respecto a este proceso de cálculo, debemos realizar algunas observaciones complementarias: >**

**1. La celda F5 recogerá el tipo de interés nominal anual de partida para llevar a cabo la aproximación del TAE. El valor de esta celda lo introduciremos directamente, teniendo presente que si está muy alejado del valor exacto obtendremos un mensaje de error.**

**Puesto que tanto la celda F4 como la F5 recogen dos tipos de interés, normalmente expresados en tanto por ciento, daremos el formato de porcentaje a ambas celdas.**

**2. Dado que los pagos tiene una periodicidad que puede ser distinta de la anual, al obtener el valor de @ TIR estaremos calculando un coste**

**referido siempre al periodo de capitalización. La expresión de la celda F4 transforma esa tasa por k-ésimo de año en su tasa anual equivalente en capitalización compuesta ( TAE ).**

**3. El rango comienza en la celda E8, en la cual deberemos colocar un primer capital negativo, que recogerá el capital recibido en préstamo en** términos reales: +COMISIONES-CAPITAL . Puesto que no nos interesa visualizar **el contenido de dicha celda, la ocultaremos con el mandato**

**/ Rango Formato Oculta**

**4. El rango termina en la celda E368, lo cual supone que se toma un primer capital negativo (capital prestado menos gastos ) y otros 360 capitales ( los términos amortizativos ). La cantidad de 360 pagos supone un máximo de 30 años con periodos mensuales. Para obtener el coste de préstamos de mayor duración bastará con modificar el rango de la función @ TIR extendiéndolo hasta una celda suficientemente alejada. Las operaciones a periodos inferiores ajustan su longitud con la macro anteriormente descrita.**

**5. Hemos matizado que el coste obtenido en la celda F4 no era el efectivamente soportado por el prestatario, sino el ajustado a la normativa del Banco de España. Para hallar el coste real total, basta con incluir todos los gastos como componentes del coste, incluidos los suplidos. En nuestro caso, supone incluir también el corretaje como gasto inicial, lo cual se lleva a cabo introduciendo en la celda E8 una nueva fórmula:**

# **+CO M ISIO NES+CO RRETAJE-CA PITAL**

**El valor que ahora obtengamos en la celda del TAE será el coste total soportado.**

**6. En el caso de que apareciesen gastos iniciales diferentes de los que hemos considerado, bastará incluirlos en uno de los dos conceptos (comisiones, corretaje ) que hemos utilizado, para poder obtener el coste de la operación.**

**Si se trata de gastos suplidos por el banco se incluirán en el concepto de corretaje, de forma que afectarán al coste real total pero no al TAE de la operación.**

14

**Si se trata de gastos no suplidos por el banco, se incluirán en el concepto de comisiones, de forma que intervendrán tanto en la determinación del coste real total como en el TAE.**

**Si apareciesen gastos en momentos diferentes del inicial, deberán afectarse los flujos de capitales de los periodos que les corresponda. La secuencia más rápida para operar con esta hoja de trabajo**

**consiste en:**

- **1. Introducir los datos de entrada deseados.**
- **2. Ejecutar la macro.**
- **3. Pulsar F9 para realizar los cálculos.**

**Una última información que incorporaremos en esta hoja de trabajo es la suma aritmética de los pagos por intereses. Introduciremos para ello el rótulo "Tot. Ínteres" en la celda E6, y la fórmula**

**@ SUM A(C9..C368)**

<span id="page-17-0"></span>**en la celda F6. Debe observarse que este cálculo presenta una limitación similar a la ya enunciada en el punto 4 respecto al rango de la función @ TIR.**

# **AMORTIZACION EN PROGRESION ARITMETICA**

**En esta modalidad de amortización los términos amortizativos varían en progresión aritmética. Para construir la correspondiente tabla, partiremos del ejemplo de la figura 5. En primer lugar, eliminaremos la variable "pago" de C5 para introducir una nueva magnitud: la razón de la progresión. El valor de la razón se introducirá en la celda D5, la cual será preciso renombrar como "razón".**

**Necesitaremos utilizar una nueva celda ( de forma arbitraria hemos elegido B1 ) para obtener la cuantía del primer pago. En dicha celda introduciremos la fórmula:**

# **(((D1 \*D2/D4)+(D5\*(D3\*D4-F1)))/(1 -(1 +D 2/D 4)A (-(D3\*D4-F1 ))))-(D5/(D2/D4))-(D 5\*(D3\*D4-F1))**

**expresión que nos permite obtener la cuantía del primer término con cuota positiva de amortización. Esta fórmula incorpora ya la posibilidad de periodos de carencia de amortización. Puesto que este resultado sólo nos interesa como cálculo intermedio, ocultaremos el contenido de la celda mediante el mandato: / Rango Formato Oculta.**

**La columna E de pagos también deberá modificarse**

**sustancialmente para construir el cuadro. Introduciremos:**

**@ SI(A9=1+\$F\$1 ;@REDOND(\$B\$1 ;0);@ SI(A9=\$D\$3\*\$D\$4;+D8+C9;**

**@ SI(A9<1 +\$F\$1 ;+C9;+E8+\$D\$5)))**

**expresión que:**

- **en el periodo de carencia hace que el pago sea igual a la cuota de interés.**
- **toma como primer término amortizativo el valor redondeado de la celda B1.**
- **obtiene los sucesivos pagos sumando la razón al pago anterior**

**- redondea la última línea de la tabla de amortización.**

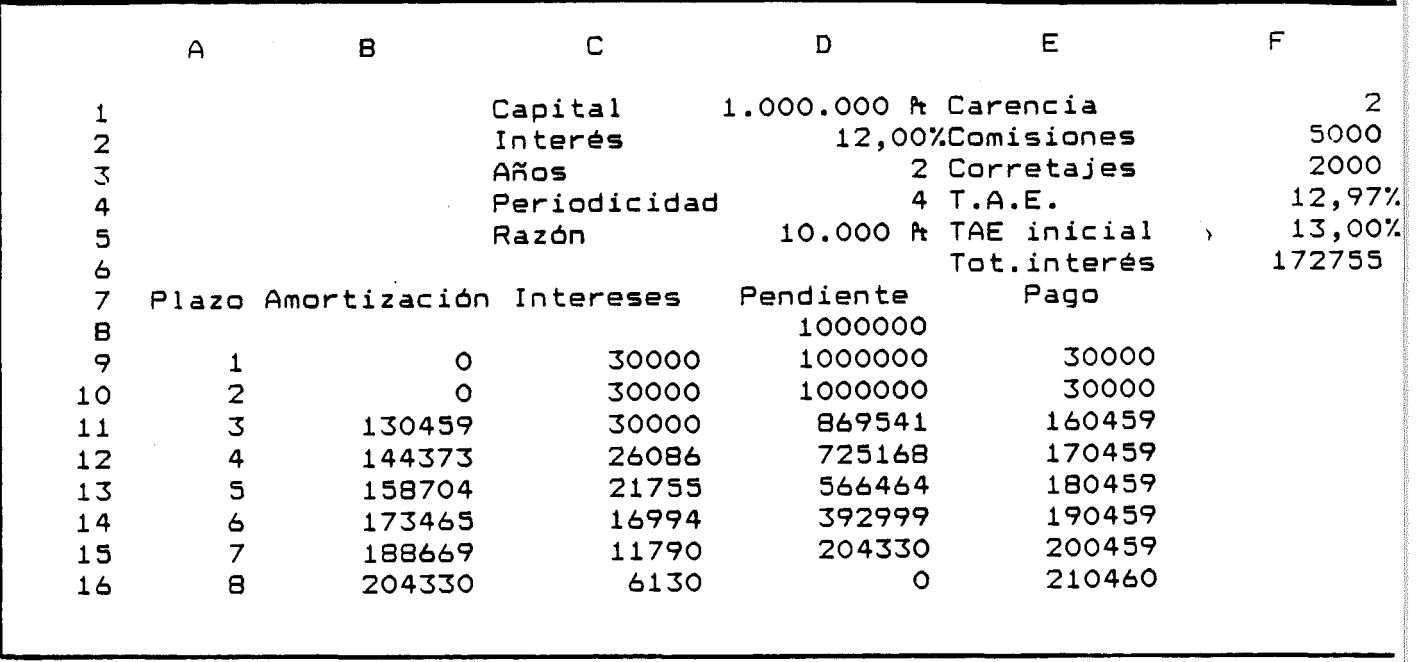

**Figura 6**

**La última modificación necesaria deberá realizarse en la celda B9, correspondiente a las cuotas de amortización. En esta celda figurará la fórmula: @ SI(A9<=\$F\$1 ;0;@ SI(A9=\$AÑO S\*\$PERIO DICIDAD;D8;-C9+E9))**

**que supone la exclusiva modificación de \$PAG O S por E9, dado que en este método el pago será variable.**

**Los resultados pueden observarse en la figura 6.**

**Al igual que en las modalidades anteriores, al ejecutar la macro \m se copiarán ajustadamente las fórmulas de la primera línea en el resto del cuadro, que recalcularemos con F9.**

**De forma semejante podría construirse una tabla genérica con carencia de amortización e interés, siguiendo las mismas restricciones que habíamos considerado en el método francés.**

# <span id="page-19-0"></span>**AM ORTIZACION EN PROGRESION GEOMETRICA**

**En esta modalidad, los pagos realizados varían en progresión geométrica cuya razón deberá ser positiva para que la operación tenga sentido. Partiendo de la figura 6, introduciremos algunas modificaciones que nos permitan obtener el nuevo cuadro de amortización.**

**El primer pago que incluye amortización no nula, y que también recogeremos en la celda B1, se obtiene con la fórmula:**

**@SI(1 +D5=1 +D2/D4;D1 \*(1 +D2/D4)/(D3\*D4-F1 );D1 \*(1 +(D2/D4)-(1 +D5))/**  $(1 - ((1 + (D2/D4))^{\wedge}(-(D3*D4-F1)))^*(1+D5)^{\wedge} (D3*D4-F1)))$ 

**que obtiene dicha cuantía según la razón sea o no igual a (1+i).**

**La razón, que recogemos en la celda D5, la expresaremos en**

**tanto por ciento, luego formatearemos dicha celda como de tipo porcentaje. Esta celda no recoge la razón real de la progresión, sino que ésta la obtiene la hoja de trabajo como la expresión 1+D5. Por tanto, si deseamos que los términos disminuyan podemos introducir un porcentaje negativo en la celda D5, siempre que no supere el 100%, que daría lugar a una razón negativa.**

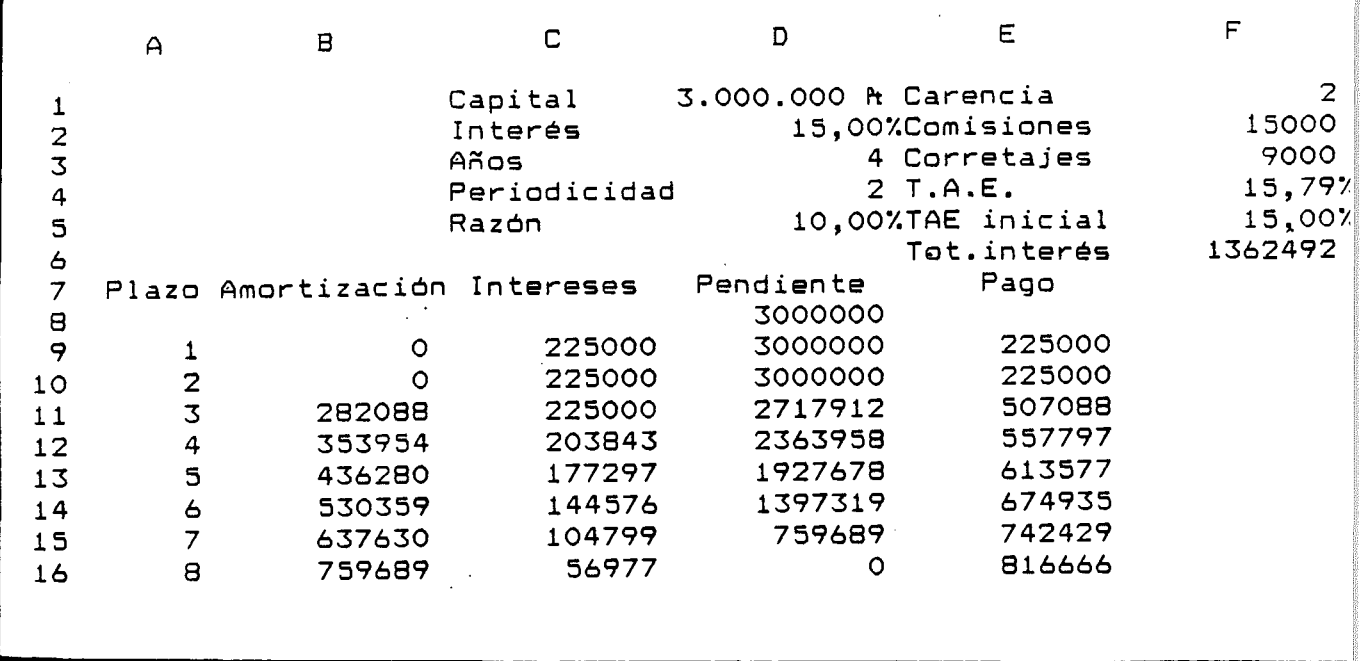

#### **Figura 7**

**Las columnas de cuotas de amortización, interés y deüda**

**pendiente no necesitan ser modificadas.. Tan solo será precisa una variación en la parte final de la fórmula contenida en la celda E9 correspondiente a los pagos. Dicha expresión deberá finalizar:**

.... ;@SI(A9<1+\$F\$1;+C9;@REDOND((+E8\*(1+\$D\$5));0))))

**con lo cual se consigue la variación acumulativa de los pagos.**

**En la figura 7 puede observarse un ejemplo de amortización.**

# <span id="page-21-0"></span>**CUOTAS CONSTANTES DE AMORTIZACION**

**Este sistema permite construir tablas de amortización con gran facilidad, al permitir obtener directamente la columna de cuotas de amortización.**

**Partiremos para su elaboración del cuadro de la figura 7.**

**Prescindiremos, en primer lugar, de las celdas B1, C5 y D5 por representar variables que no utilizaremos.**

**La celda B9 deberá contener la fórmula:**

**@ SI(A9<=\$F\$1 ;0;@ SI(A9=\$D\$3\*\$D\$4;D8;@ REDO ND(\$D\$1/(\$D\$3\*\$D\$4-\$F\$1);0))) con lo cual:**

**- durante la carencia la amortización es nula.**

**- se redondea la última línea.**

**- se redondea la cuota constante de amortización.**

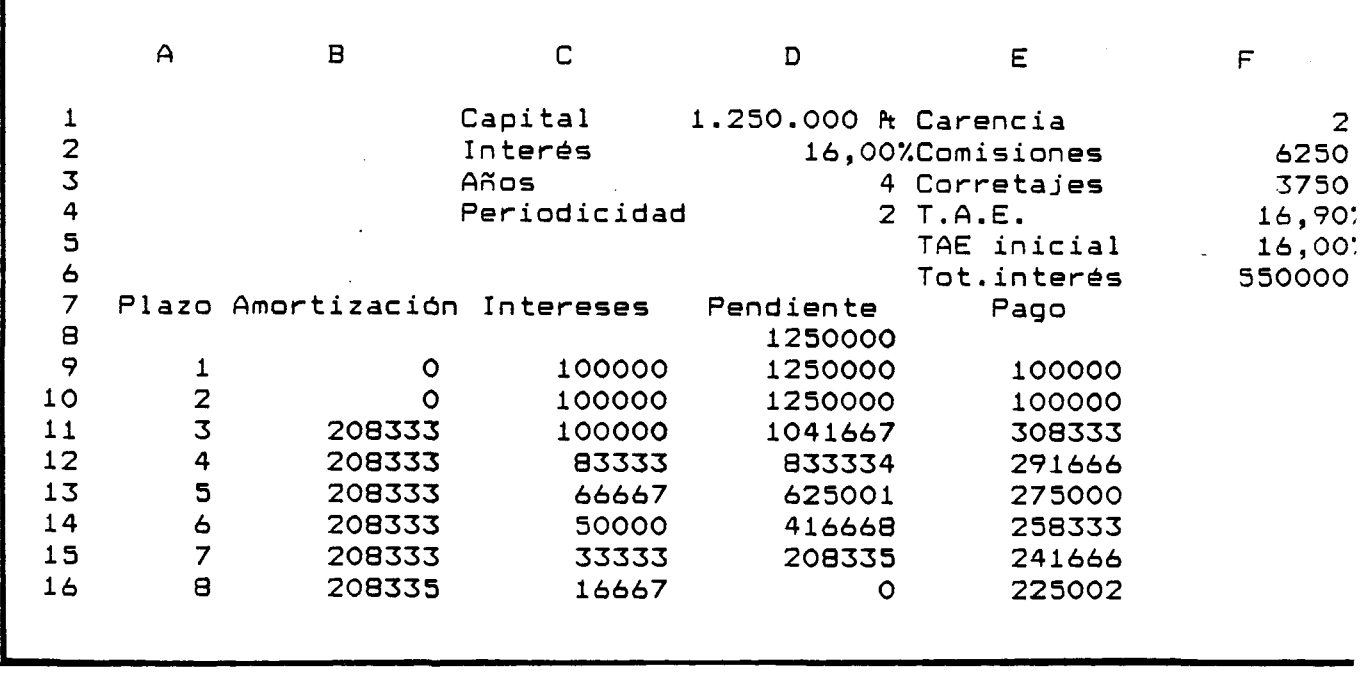

Figura 8

**La celda E9 también deberá modificarse introduciendo la**

**expresión: +B9+C9 , con lo cual los pagos se obtienen como suma aritmética de las cuotas de interés y amortización. Los resultados pueden observarse en la figura 8.**

# <span id="page-22-0"></span>**PRESTAMOS SUBVENCIONADOS**

**Dentro de la ayudas llevadas a cabo por las administraciones Central y Autonómica para potenciar la inversión y la creación de empleo, destacan los préstamos subvencionados. Esta subvención consiste normalmente en una serie de puntos sobre el interés nominal concertado. Los sistemas de amortización de estos préstamos pueden ser cualesquiera de los ya estudiados; la forma de materializar esta subvención admite básicamente dos modalidades:**

### **1. Subvenciones periódicas de los intereses devengados.**

**En este caso, los términos amortizativos se obtienen en base al tipo de interés inicialmente previsto, si bien la cuota de interés se verá posteriormente reducida en la tasa porcentual de subvención fijada, con lo cual los pagos efectivos a realizar se verán disminuidos en la cuantía de dicha subvención de interés. Con esta modificación, la ley de variación de las anualidades será diferente de la prevista inicialmente.**

**Para construir la tabla de amortización, partiremos del préstamo de la figura 5, en el cual será preciso llevar a cabo las siguientes modificaciones:**

**En la celda A1 introduciremos el rótulo" %Subven " para indicar que en la celda B1 se introduzcan los puntos de interés nominales de subvención. Para ello daremos el formato de porcentaje a la celda B1.**

**En la columna F introduciremos la cuantía de las subvenciones. Introduciremos el rótulo " Subvención " en la celda F7, y la fórmula:**

**@ R ED O N D (+D 8\*\$B \$1/\$PER IO D IC ID A D ;0)**

**en la celda F9, que permitirá obtener la primera cuantía de subvención de intereses. Puesto que nos interesaba copiar esta fórmula en el resto de la columna F, y con la longitud variable que imponga la duración del préstamo, deberemos modificar el** nombre de rango " Fórmulas ". Lo llevaremos a cabo mediante el mandato **/ Rango Nombre Crear ( Fórmulas )(rango A9..F9)**

**que permite la copia de la fórmula anterior con la longitud deseada en cada ejecución**

de la macro.

**También será necesario modificar la columna de pago, para lo cual introduciremos en la celda E9 la fórmula: +B9+C9-F9 que obtendrá el pago a realizar sumando las cuotas de interés y amortización y deduciendo la subvención correspondiente.**

**Por último, modificaremos también la forma de cálculo del coste. La subvención no modifica el T.A.E. de la operación financiera, luego podremos obtener dicha tasa con la correspondiente hoja de trabajo ( en este ejemplo, sería la relativa a la figura 5 ). Sin embargo, sí nos interesa conocer el coste real de la operación, que no coincide con el coste inicialmente previsto menos la deducción porcentual de intereses. Para ello modificaremos el rótulo de la celda E4** Introduciendo " Coste real " y en la celda E5 introduciendo " Coste inic. ".

**También modificaremos la celda E8, que recordemos ha sido formateada como oculta, introduciendo los gastos por comisiones. Dicha celda te n d rá , por tanto, la fórmula: +F2-D1+F3**

**De esta forma, la celda F4 nos permitirá obtener el coste real de la operación, teniendo en cuenta la subvención. Recordemos que la celda F5 se utiliza para introducir un valor inicial de coste para que la hoja comience el proceso iterativo de aproximación al valor real.**

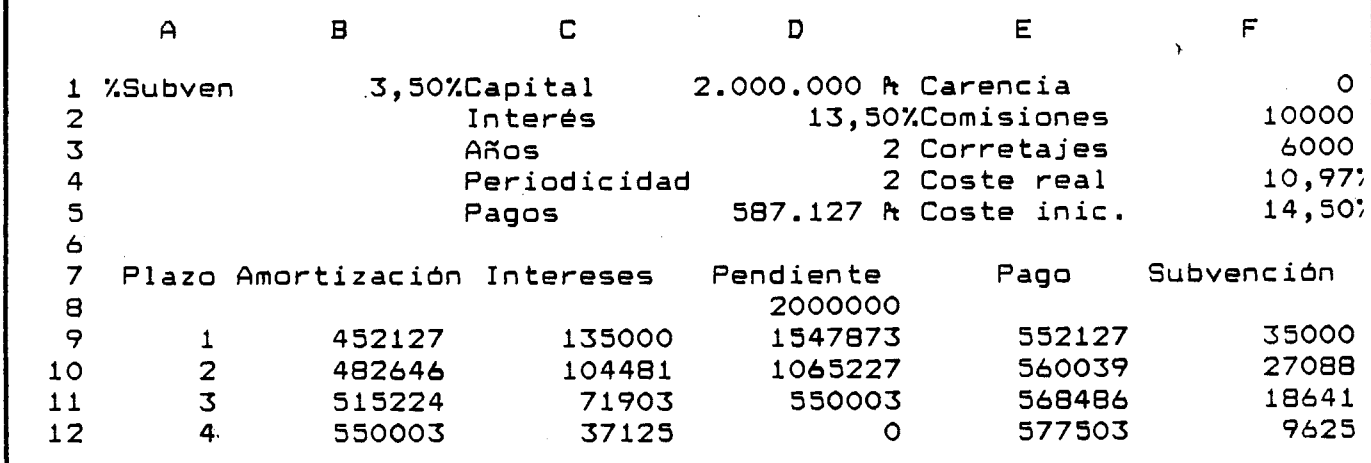

**Los resultados pueden observarse en la figura 9.**

**Fiaura 9**

**2. Subvención única e iaual al valor actualizado de las subvenciones periódicas de los intereses devengados.**

**Se trata de una variación del ejemplo anterior en que la subvención financiera de intereses se obtiene como un capital único resultante de actualizar las subvenciones sucesivas en la cuota de interés. Este pago único suele ser entregado en el momento en que se justifican todas las inversiones realizadas, a la entidad prestamista para llevar a cabo una amortización de capital, si bien también puede ser entregada al prestatario.**

**La tasa de actualización utilizada suele fijarse, de forma más o menos arbitraria, en relación con los intereses de referencia en el mercado financiero, si bien su elección es de gran importancia de cara a la subvención concedida.**

**La Comunidad Autónoma de Asturias subvenciona sus préstamos según esta modalidad, utilizando un 10% de interés como tasa nominal anual de actualización, no admitiendo plazos de amortización superiores a 6 años.**

**Partiendo de la figura 4, construiremos, como en los casos anteriores, una hoja que permita obtener la tabla de amortización, el coste del préstamo y hallar la subvención.**

**En primer lugar, situaremos los nuevos valores de entrada en las celdas iniciales de la hoja. En la celda A1 introduciremos el rótulo" %Subven ", y el valor en puntos de interés nominales se introducirá en la celda B1, la cual formatearemos con rango de porcentaje. En la celda A2 incorporaremos el rótulo " C u a n tía " cuyo valor aparecerá en la celda B2 a través de la fórmula que más adelante comentaremos y que recogerá la cuantía única a recibir en concepto de subvención.**

**En la columna G introduciremos la cuantía de intereses subvencionada. Para ello será preciso escribir en la celda G9 la fórmula:**

**+D8\*\$B\$1/\$PERIO DICID AD**

**Puesto que es preciso que esta fórmula se copie, con la longitud variable, en el resto de las filas de la tabla de amortización, será necesario que el** rango de nombre que habíamos denominado " Fórmulas " se modifique para incluir

22

**también esta celda. Para ello ejecutaremos el mandato:**

**/ Rango Nombre Crear (Fórmulas)(rango A9..G9) con lo cual, cada vez que ejecutemos la macro, esta columna de intereses subvencionados también se ejecutará a una longitud variable y se copiará en el resto de las filas.**

**El importe de la subvención única lo recogeremos en la celda B2 como el valor actual de todos los importes de intereses subvencionados actualizados al tipo de interés nominal fijado (emplearemos el 10% en nuestros cálculos ). Introduciremos pues la fórmula:**

**@ R EDO ND(@ VAN(0,1/\$PERIO DICIDAD;G 9..G 369);0)**

**que permitirá obtener la subvención para préstamos de duración máxima treinta años y peiodicidad mensual. Tal como habíamos comentado al obtener el coste de las operaciones, este rango puede ampliarse para el estudio de amortizaciones a más largo plazo.**

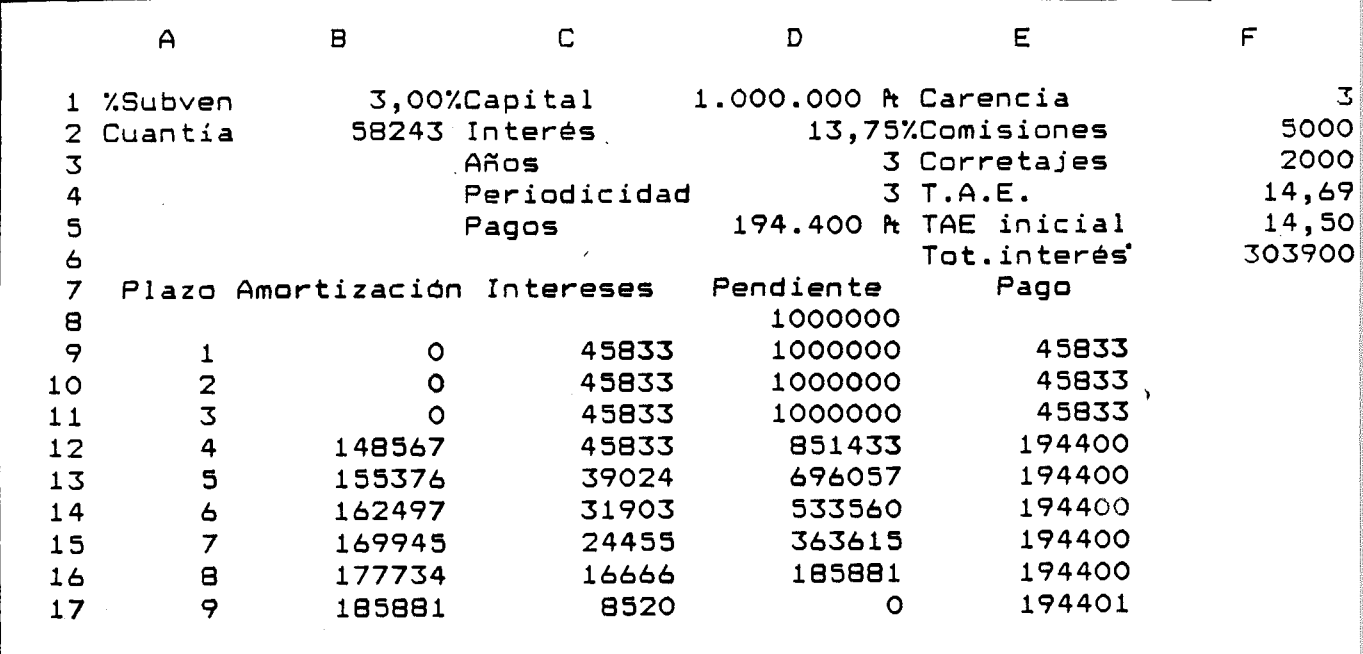

**Fiaura 10**

**El resultado de estas modificaciones puede observarse en la**

**figura 10. De la misma forma, podría construirse una hoja de cálculo para cualesquiera de las otras modalidades de amortización.**

**El coste real para el prestatario de la operación no se obtendrá restando al tipo de interés los puntos de subvención, puesto que:**

**- se trata de una subvención de interés nominal.**

**- el tipo de interés de actualización influye en el coste.**

**Para obtener el coste real del préstamo será preciso construir el nuevo cuadro de amortización a que da lugar la subvención y utilizar la función @ TIR para hallar el coste implícito que representa.**

<span id="page-26-0"></span>**La principal dificultad estriba en el desconocimiento, en principio, de la fecha en que se hará efectiva la entrega de la subvención.**

# **INTERESES ANTICIPADOS**

**Dentro de este tipo de préstamos, caracterizados por abonarse los intereses a principios del periodo, estudiaremos tres modalidades:**

**1. Método Alemán.**

**Caracterizado por abonarse términos amortizativos constantes, construiremos el cuadro de amortización a partir el gráfico 5.**

**El pago constante a realizar en esta modalidad se obtiene a través de la expresión:**

$$
a = C \cdot z / 1 - (1 - z)^n
$$

**siendo:**

**a = término amortizativo.**

**C = capital prestado.**

**n = número de periodos.**

**z = tipo de interés anticipado por periodo.**

**Modificaremos, consecuentemente, la celda D5 para recoger este término, introduciendo la fórmula:**

## @REDOND((D1\*D2/D4)/(1-(1-D2/D4)<sup>^</sup>(D3\*D4-F1));0)

**La columna de las cuotas de amortización será la que elegiremos como troncal para la construcción de la tabla; de ahí que sea la que precise mayores modificaciones. Nos basaremos para ello en las relaciones:**

$$
A_s = A_s + 1 \cdot (1 - z)
$$

 $a = A_n$ 

**Introduciremos en la celda C9 la fórmula:**

**@ R EDO ND((@ SI(A9<=\$F\$1 ;0;@ SI(A9=\$D\$3\*\$D\$4;D8;**

**+\$D \$5\*(1-\$D \$2/\$D \$4)A(\$D\$3\*\$D\$4-A9))));0)**

**que permite obtener las sucesivas cuotas en función del pago constante calculado en la celda D5.**

**La columna D, que obtiene las sucesivas deudas pendientes, no sufrirá modificaciones: se obtendrá como diferencia entre la deuda anterior y la cuota amortizativa del periodo ( fórmula +D8-B9 en la celda D9 ). Tampoco será preciso modificar la columna E que recoge los pagos, la cual se obtendrá como suma de amortización e intereses.**

**Sí deberá modificarse la columna de intereses, dado que en este caso se calcularán sobre la deuda pendiente, no en el periodo anterior, sino en el actual. La fórmula que deberemos introducir en C9 será:**

**<5>REDOND(+D9\*\$D\$2/\$D\$4;0)**

**Recordemos que la fila 9 será la que se copiará con longitud variable al ejecutar la macro, luego para recoger los intereses pagados en el primer periodo, que aparecen en la celda C8, será necesario introducir también la fórmula en dicha celda.**

**La columna E8, que en principio debería recoger el pago realizado por la contraprestación en el momento 0, y que correspondería por tanto a los intereses de la celda C8, aparece en la figura 11 formateada como oculta y** recogiendo la fórmula:+C8+COMISIONES-CAPITAL

**La razón estriba en la necesidad de utilizar ese campo como desembolso inicial en el cálculo del T.A.E. SI introdujésemos el desembolso inicial**

**en la celda E7 , y recogiésemos en la celda E8 el pago de intereses, obtendríamos un T.A.E. erróneo puesto que la hoja de cálculo consideraría dicho pago de intereses realizado al final del primer periodo, y sucesivamente el resto de pagos también como realizados un periodo después.**

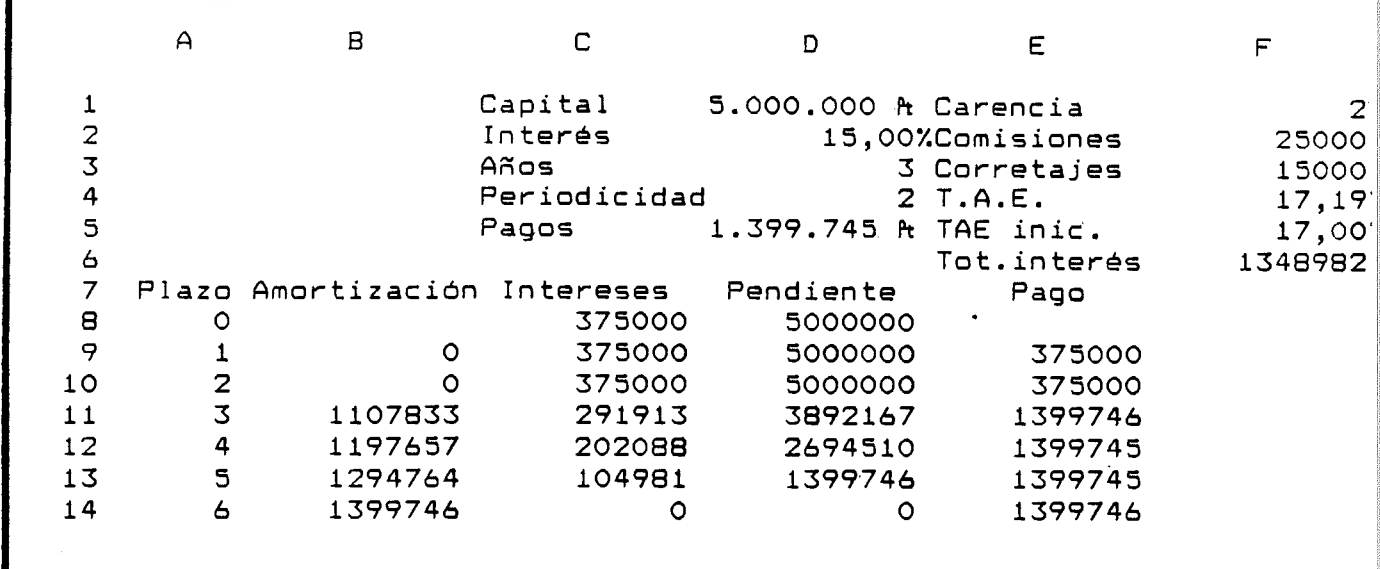

#### **Rqura .ü**

**Aunque se plantea la dificultad de no aparecer en la columna de pagos el primer desembolso que comprende sólo intereses, hemos optado por la presentación expuesta en la figura 11.**

### **2. Cuotas constantes de amortización.**

**En este caso, se amortiza en cada periodo la misma cantidad , abonándose los intereses anticipadamente sobre la deuda viva en cada periodo. Así pues, el cuadro será fácil de obtener cubriendo directamente la columna B de cuotas de amortización, obteniendo el resto de valores en función de la misma.**

**Por similitud con el préstamo de cuotas constantes de amortización y pago de intereses por vencido, partiremos de la tabla de amortización** **de la figura 8, en la cual sólo será preciso hacer mínimas modificaciones.**

**En la celda C9, que recoge la fórmula para el cálculo de intereses, haremos que estos se obtengan, no sobre la deuda pendiente anterior (D8), sino sobre la deuda pendiente durante el periodo de cálculo ( D9 ), con lo cual utilizaremos la expresión:**

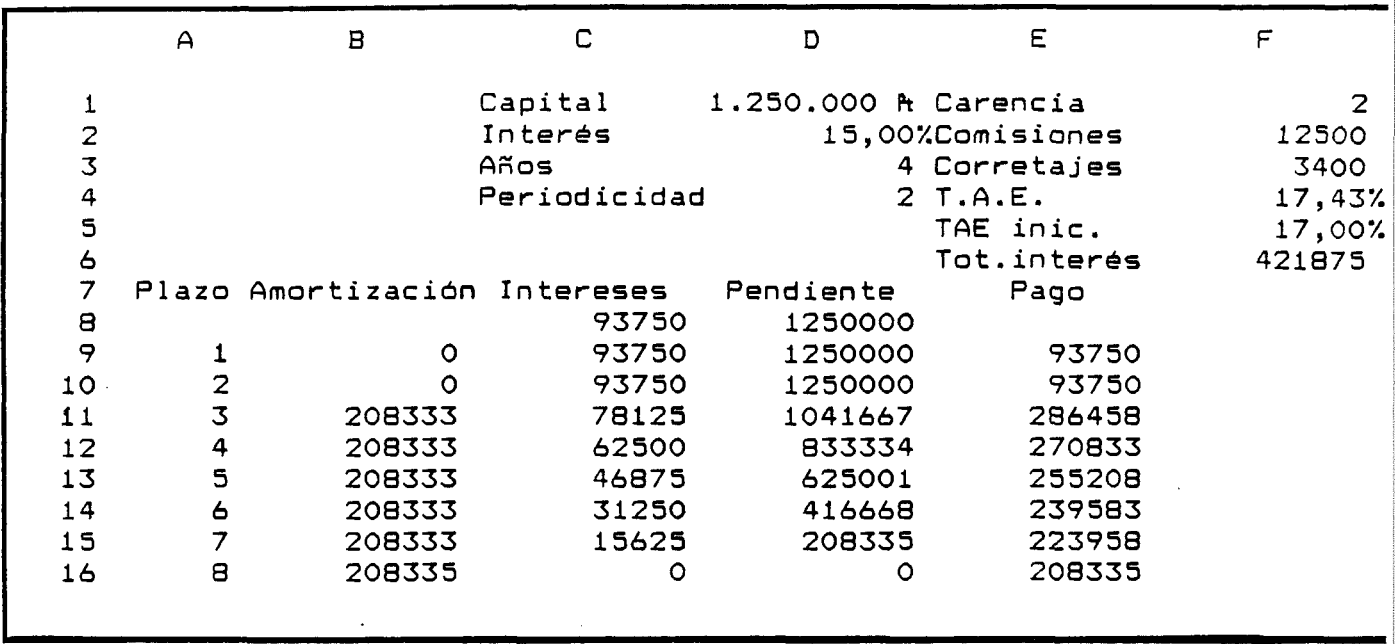

# **@ REDO ND((+D 9\*\$IN TER ES/\$PER IO D IC ID A D );0)**

**Fiaura 12**

**Esta fórmula será preciso copiarla en la celda C8 para recoger el pago de intereses que se devenga en el momento de la concesión del préstamo. Al igual que en el caso anterior, la celda E8, que tenemos formateada como oculta, no la vamos a utilizar para recoger el pago de intereses que correspondería al inicio de la operación, puesto que ello nos distorsionaría la posibilidad de obtener el coste. Sin embargo, sí debemos modificar el contenido de la celda E8 introduciendo ese pago de intereses como una menor disposición inicial, a través de la fórmula:**

# **+C O M ISIO NES-CAPITAL+C8**

**Los resultados pueden observarse en la figura 12.**

### **3. Paao único m n cobro anticipado de intereses al tirón.**

**Una operación de préstamo muy utilizada en la práctica bancaria consiste en que el prestamista descuente, en el momento de iniciarse la operación, los intereses simples que genera el nominal del préstamo, a cambio de que el prestatario le devuelva el nominal al finalizar la operación.**

**Tal como aparece en la figura 13, fijaremos el ancho de las** columnas en 15 y formatearemos, por una parte las celdas D5, D9, D10, D11 Y D12 **como monetarias, y por otra parte, las celdas D6 y D14 como de porcentaje. El capital prestado se introducirá en la celda D5, y el tipo de interés anual en la celda D6. Las celdas D7 y D8 recogen la fecha de inicio y final de la operación. Para Introducirlas lo haremos Incorporando previamente las comillas ( " ) para permitir que sean consideradas como cadenas de caracteres, y por tanto sean aceptadas con dicho formato. Esto nos permitirá transformarlas en el valor numérico correspondiente a través de la función @ VALFECHA , y así obtener los intereses. Estos se**

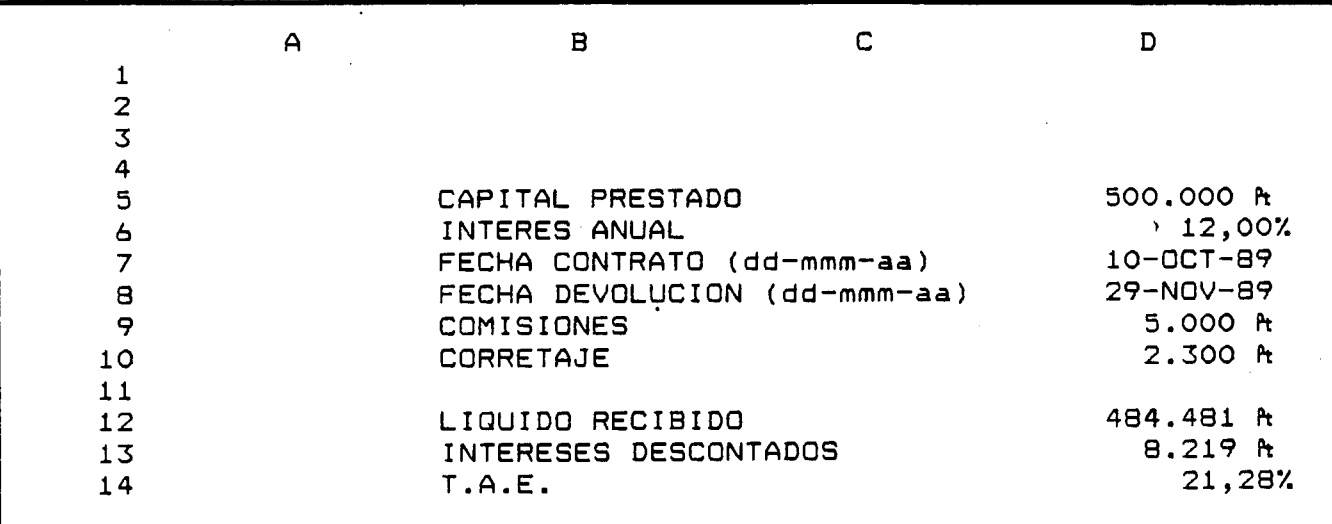

**Fioura 13**

**recogen en la celda D13 mediante la fórmula:**

@REDOND(+D5\*D6\*(@VALFECHA(D8)-@VALFECHA(D7))/365;0)

**El líquido efectivamente recibido en la operación se recogerá en la celda D 12 a través de la expresión:**

**+D5-D 13-D 9-D 10**

<span id="page-31-0"></span>**Por último, el coste anual equivalente ( TAE ), que no recogerá los gastos suplidos ( corretajes ), se obtendrá a través de la fórmula: ((D 5/(D 12+D 10))A(360/(@ VALFECHA(D8)-@ VALFECHA(D7))))-1**

# **MACRO PARA IMPRIMIR**

**El proceso de impresión de hojas de cálculo es sencillo, pero necesita un alto número de pulsaciones. De ahí que sea uno de los procesos típicamente simplificados a través de macros.**

**Por otra parte, en el caso de impresión de tablas de amortización, la longitud variable plantea la necesidad de establecer un rango deimpresión diferente, que la macro debe tener en cuenta. Debido a que los cuadros de amortización serán normalmente de más de una página, también será preciso especificar condiciones que permitan imprimir las cabeceras de las columnas en todas las páginas.**

**Para resolver estos problemas, proponemos la macro de la figura 20, que podemos adaptar a cualquiera de las hojas que hemos venido utilizando:**

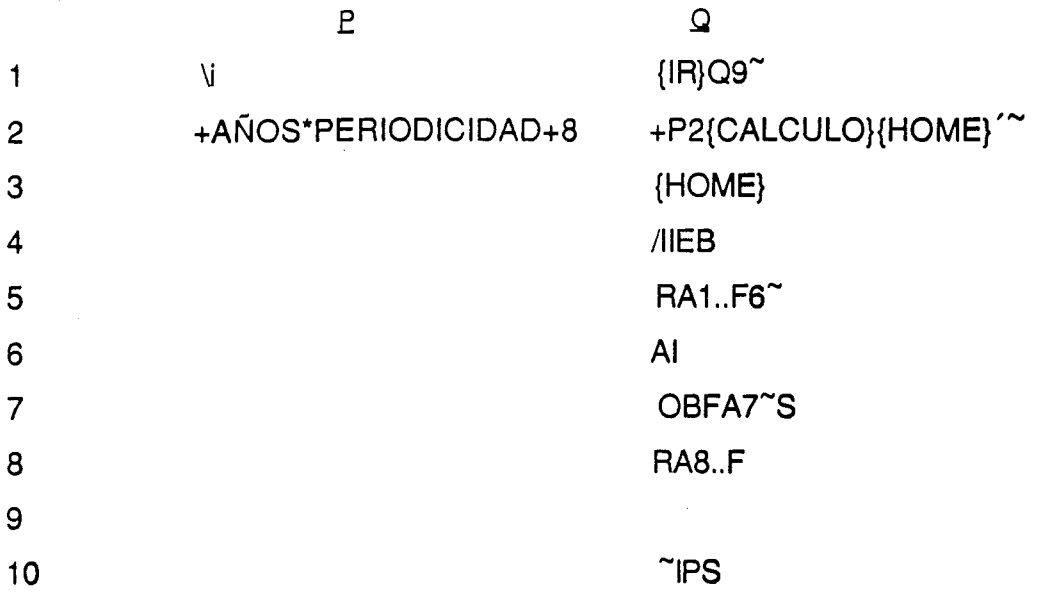

**En la celda P2 se establece el cálculo de la última fila que ocupará la tabla de amortización, valor que luego se llevará a la celda Q9 para completar el rango de impresión. Esta operación se realiza en las celdas Q2 y Q3. En una segunda fase, se imprimen los datos de cabecera-directamente, eliminando los anteriores bordes ( Q4 ) e introduciendo el rango. La celda Q6 permite reinicializar página ( será preciso el previo ajuste de papel en la impresora) para comenzar la impresión. La celda Q7 hace que se repita la fila de cabecera en cada una de las páginas. Las celdas Q8 y Q9 indican el rango de impresión, el cual variará en función del valor que tome Q9, calculado tal como hemos expuesto anteriormente.**

**Por último, la celda Q10 transmite la orden de imprimir, de ajustar la página al final del proceso y de salir del mandato de impresión.**

**Recordemos que para que la macro sea ejecutable es preciso nombrarla.**

30

# <span id="page-33-0"></span>**ANEXO I CALCULO DE INTERESES DIA A DIA**

**En la práctica bancaria es muy habitual el cálculo de los intereses de cada periodo con base diaria, esto es, obteniendo los intereses correspondientes a los días que median entre dos pagos consecutivos.**

**En el cuadro de amortización, esto se traduce en variaciones de las cuotas de interés y, como consecuencia, de las cuotas de amortización y de las deudas pendientes. A modo de ejemplo, modificaremos el préstamo de la figura 5 para que recoja esta característica. Los resultados aparecen en la figura 14.**

**En primer lugar, será preciso introducir nuevos datos en la columna F, que corresponderán a la fecha en que se realizará el pago. Para ello** colocaremos el rótulo " Fecha " en la celda F7. Puesto que esta columna recogerá **fechas del calendario, le daremos el formato de día con el mandato:**

**/Rango Formato Día**

**En la celda F8, introduciremos la fecha de contrato con la fórmula: @ FECHA(B4;B3;B2)**

**Las celdas B4, B3 y B2 recogerán respectivamente el año, mes y día en que comienza la operación. Estos datos de entrada aparecerán como se observa en la figura 14.**

**El principal problema se pldntea para generar las sucesivas fechas correlativas, distantes respectivamente un mes ( consideraremos en principio el caso de liquidaciones mensuales ). Para ello construiremos una tabla de datos fuera del marco principal. Formatearemos, con un ancho de 3, las columnas que van desde la " S " hasta la " AD ", introduciendo los siguientes valores:**

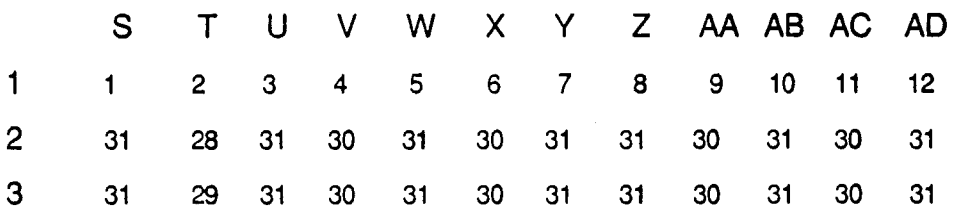

31

**Este rango S1 ..AD3 lo nombraremos como TABLA y lo utilizaremos para generar el mismo día del mes siguiente ( fecha en que se realiza el próximo pago ) sumando los correspondientes valores de la Fila 1 ( año no bisiesto ) o Fila 2 ( año bisiesto ) a la fecha de partida.**

**La fórmula correspondiente a este proceso la introduciremos en la celda F9 para ser posteriormente copiada en el resto de la columna mediante la macro ( para llevarlo a cabo modificaremos el rango de nombre FORMULAS para que incluya también la celda F9 ). La expresión introducida será:**

> **@ S I((@ A Ñ O (F8)/4)=@ E N T(@ A Ñ O (F8)/4); F8+@ CONSULH(@ M ES(F8);\$TABLA;2); F8+@ CO NSULH(@ M ES(F8);\$TABLA ;1))**

La función @CONSULH permite acceder a la TABLA para **consultar el número de días del mes correspondiente a la fecha del pago, diferenciando que el año sea bisiesto o no. Dichos días se suman a la fecha de partida para obtener la nueva fecha de pago, justo un mes después.**

**. La última modificación necesaria corresponderá a la columna de pagos por intereses, que deberán recoger la liquidación día a día. Introduciremos en la celda C9 la fórmula:**

> **@ S I((@ A Ñ O (F9)/4)=@ E N T(@ A Ñ O (F9)/4); @ R E D O N D ((+D 8\*\$D \$2\*(F9-F8)/366);0); @ R ED O N D ((+D 8\*\$D \$2\*(F9-F8)/365);0))**

**Debe tenerse en cuenta que, para liquidaciones con frecuencia diferente, será necesario modificar los valores de la TABLA para recoger los nuevos periodos de liquidación, o bien establecer tablas alternativas o ampliadas, lo cual complicaría sustancialmente la hoja de trabajo.**

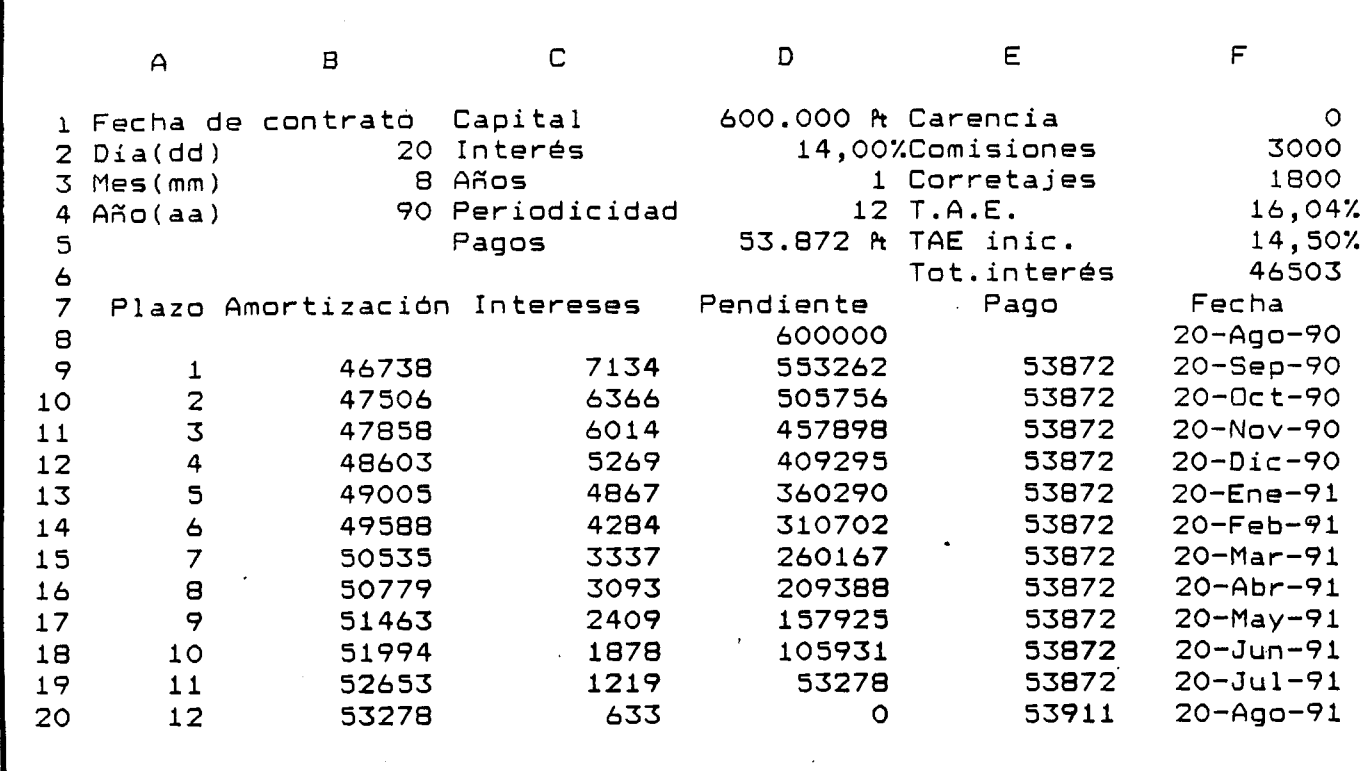

**Fiaura 14**

# <span id="page-36-0"></span>ANEXO II **AMORTIZACION MEDIANTE RENTAS FRACCIONADAS EN PROGRESION**

**En muchos casos, se plantea la amortización mediante pagos crecientes anualmente en progresión aritmética o geométrica, permaneciendo constantes los desembolsos realizados dentro de cada periodo anual.**

**Los préstamos para viviendas de protección oficial suelen seguir procesos amortizativos de este tipo. En este caso, los términos crecen un 3% anual y el tipo de interés fijado legalmente corresponde, no a un tipo de interés nominal, sino al TAE efectivamente soportado o recibido por prestamista y prestatario.**

**A partir del cuadro de la figura 8, podremos construir una nueva tabla que recoja este modelo de amortización, tal como aparece en la figura 15.**

**El interés de entrada no será el nominal, sino el TAE. Por otra parte, en el caso de viviendas de protección oficial se planteará normalmente un TAE distinto para la entidad bancaria y para el cliente. Incorporaremos, pues, dos nuevas** variables de entrada " TAE banco " y " TAE cliente " en las celdas C2..F2. En la celda **F3 recogeremos el interés por periodo de pago equivalente al TAE de la operación para el banco. La celda F4 recogerá el mismo concepto pero referido al cliente. Ambas celdas las formatearemos como de tipo porcentaje con 4 decimales. Por último, moveremos las celdas que recogen el total de interés una línea hacia arriba.**

**Con el mandato:**

**/ Rango Nombre Usar-Rótulos Derecha**

**nombraremos las celdas de las columnas D y F con los rótulos de las columnas C y E, respectivamente. Deberemos posteriormente suprimir los nombres de celdas que existían en el ejemplo 8 y que se superponen a los creados en la nueva hoja.**

**Puesto que las cuotas recibidas por el banco no coinciden con las entregadas por el cliente, utilizaremos la columna E para recoger las primeras, y la columna F para las segundas. Encabezaremos dichas columnas con los rótulos " B an co" y " C lien te" centrados, respectivamente. La columna F deberá copiarse**

34

**también con longitud variable, luego modificaremos el rango de FORMULAS pasando a ser A9..F9.**

**Las celdas B1 y B2, que formatearemos como ocultas, las utilizaremos para calcular el primer pago con cuota de amortización positiva para el banco y para el cliente. En la celda B1 introduciremos la fórmula:**

```
@SI(1+D5=1+D2;D1*F3/(D2*(D3-F1)*(1+D2)^(-1));
D1*(1+D2-1-D5)*F3/(D2*(1-((1+D2)^(-D3+F1))*(1+D5)^(D3-F1))))
```
**que calcula dicho pago por m-ésimo en función de que se verifique o no que la razón sea igual a 1+interés.**

**En la celda B2 se obtiene el primer pago amortizativo desde el punto de vista del cliente a través de la expresión:**

**@SI(1 +D5=1 +F2;D1 \*F4/(F2\*(D3-F1 )\*(1 +F2)A(-1));** D1\*(1+F2-1-D5)\*F4/(F2\*(1-((1+F2)^(-D3+F1))\*(1+D5)^(D3-F1))))

**que utiliza el mismo criterio.**

**En la celda B9, que recoge las cuotas de amortización, introduciremos la fórmula:**

**@ SI(A9/\$D\$4<=\$F\$1 ;0;-C9+E9)**

**que calcula las cuotas por diferencia entre la cantidad recibida por el banco y la cuota de interés, excepto en el periodo de carencia, en cuyo caso hace nulas las amortizaciones.**

**En la celda C9, recogeremos la expresión:**

**@ R ED O N D (+D 8\*\$IN T.B A N C O ;0)**

**que obtiene los intereses de cada periodo como el producto de la deuda pendiente por el interés efectivo del periodo.**

**La celda E9 incorpora la fórmula:**

**@ SI(A9<=\$F\$1 \*\$D\$4;C9;@ SI(A9=(\$F\$1 \*\$D\$4+1 );@ REDOND(\$B\$1 ;0);**

**@ SI(@ ENT(A9/\$D\$4)=(A9-1)/\$D\$4;@ REDO ND(E8\*(1 +\$D\$5);0);E8)))**

**la cual permite que:**

**- el pago durante la carencia sea igual a la cuota de interés.**

**- el primer pago amortizativo sea el obtenido en la celda B1.**

**- los términos crezcan año a año.**

**Por último, la celda F9 recogerá la expresión:**

**@ SI(A9<=\$F\$1\*\$D\$4;\$F\$4\*D8;@ SI(A9=(\$F\$1\*\$D\$4+1);@ REDO ND(\$B\$2;0);**

**@ SI(@ ENT(A9/\$D\$4)=(A9-1)/\$D\$4;@ REDO ND(F8\*(1 +\$D\$5);0);F8)))**

**que actúa de forma semejante a la fórmula de la celda E9, pero con referencia al tipo de interés ( TAE ) del cliente.**

**De forma parecida podría plantearse la amortización en progresión aritmética.**

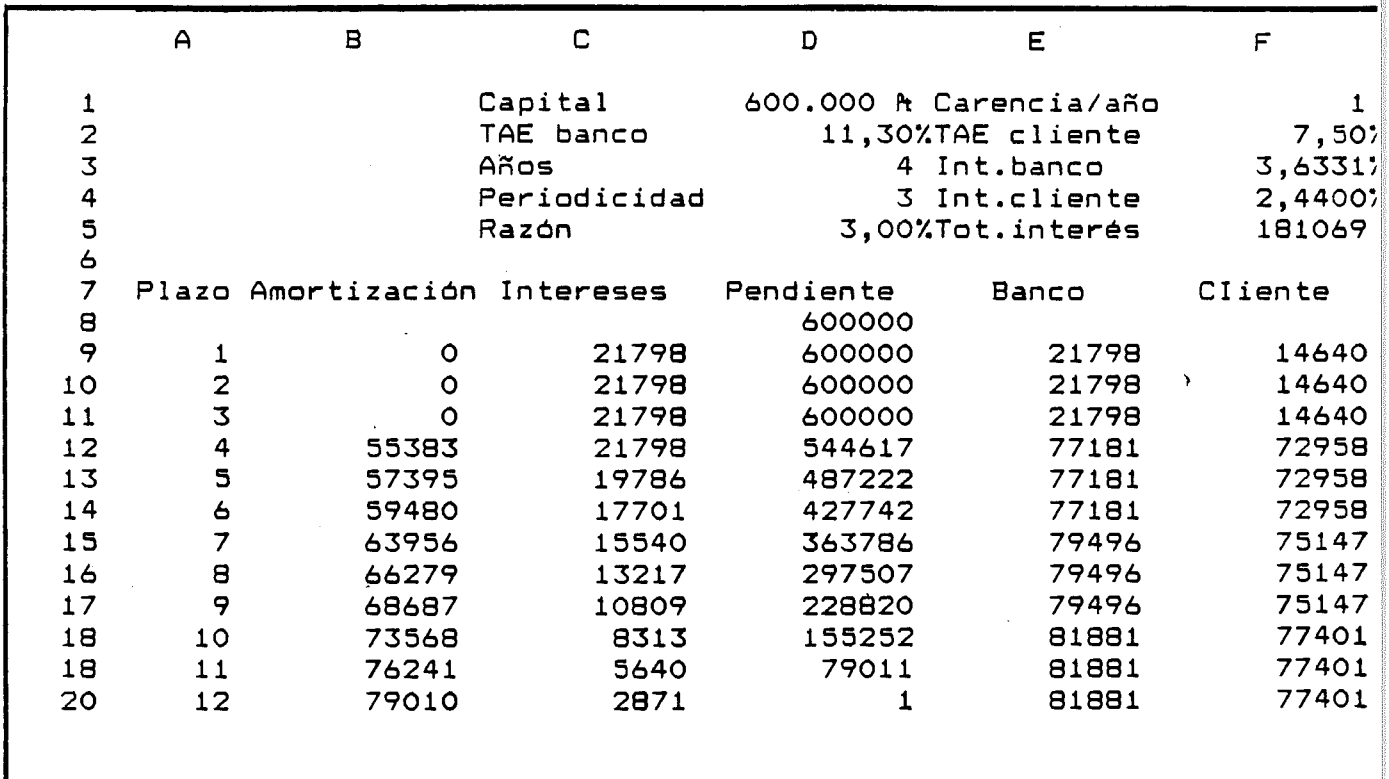

**Figura 15**

# **BIBLIOGRAFIA:**

**Adamis, Eddie: Lotus 123. Guía de referencia Anava-Multimedia - Microsoft de todos los mandatos o comandos, funciones y características. Anava-Multimedia. Madrid 1988.**

**Ewing, David P. : Biblioteca de macros para Lotus 123. Anaya-Multimedia. Madrid 1986.**

**Simpson, Alan: El libro del Lotus 123. Desarrollo de aplicaciones profesionales. Anava-Multimedia. Madrid 1989.**

**Trost .Stanley R. : Lotus 123. Aplicaciones en gestión. Anaya-Multimedia. Madrid 1988.**

#### *Doc. 001/1988*

*JUAN A. VAZQUEZ GARCIA.- Las intervenciones estatales en la minería del carbón.*

#### *Doc. 002/1988*

*CARLOS MONASTERIO ESCUDERO.- Una valoración crítica del nuevo sistema de financiación autonómica.*

#### *Doc. 003/1988*

*ANA ISABEL FERNANDEZ ALVAREZ; RAFAEL GARCIA RODRIGUEZ; JUAN VENTURA VICTORIA.- Análisis del crecimiento sostenible por los distintos sectores empresariales.*

#### *Doc. 004/1988*

*JAVIER SUAREZ PANDIELLO.- Una propuesta para'la integración mutijurisdiccional.*

#### *Doc 005/1989*

*LUIS JULIO TASCON FERNANDEZ; JOSE MANUEL DIEZ MODINO.* - *La modernización del sector agrario en la provincia de León*.

#### *Doc. 006/1989*

*JOSE MANUEL PRADO LORENZO.- El principio de gestión continuada: Evolución e implicaciones.*

#### *Doc. 007/1989*

*JAVIER SUAREZ PANDIELLO.- El gasto público del Ayuntamiento de Oviedo (1982-88).*

#### *Doc. 008/1989*

*FELIX LOBO ALEU.- El gasto público en productos industriales para la salud.*

#### *Doc. 009/1989*

*FELIX LOBO ALEU.- La evolución de las patentes sobre medicamentos en los países desarrollados.*

#### *Doc. 010/1990*

*RODOLFO VAZQUEZ CASIELLES.- Investigación de las preferencias del consumidor mediante análisis de conjunto.*

#### *Doc. 011/1990*

*ANTONIO APARICIO PEREZ.- Infracciones y sanciones en materia tributaria*.

#### *Doc. 012/1990*

*MONTSERRAT DIAZ FERNANDEZ; CONCEPCION GONZALEZ VEIGA.- Una aproximación metodológica al estudio de las matemáticas aplicadas a la economía.*

#### *Doc. 013/1990*

*EQUIPO MECO.- Medidas de desigualdad: un estudio analítico.*

#### *Doc. 014/1990*

*JAVIER SUAREZ PANDIELLO.- Una estimación de las necesidades de gastos para los municipios de menor dimensión.*

#### *Doc. 015/1990*

*ANTONIO MARTINEZ ARIAS.- Auditoría de la información financiera.*

#### *Doc. 016/1990*

*MONTSERRAT DIAZ FERNANDEZ.- La población como variable endógena.*

#### *Doc. 017/1990*

*JAVIER SUAREZ PANDIELLO.- La redistribución local en los países de nuestro entorno.*

#### *Doc. 018/1990*

*RODOLFO GUTIERREZ PALACIOS; JOSE MARIA GARCIA BLANCO.- "Los aspectos invisibles" del declive económico: el caso de Asturias.*

#### *Doc. 019/1990*

*RODOLFO VAZQUEZ CASIELLES; JUAN TRESPALACIOS GUTIERREZ.- La política de precios en los establecimientos detallistas.*

#### *D o c . 020/1990*

*CANDIDO PAÑEDA FERNANDEZ.- La demarcación de la economía (seguida de un apéndice sobre su relación con la Estructura Económica*).

#### *Doc. 021/1990*

*JOAQUIN LORENCES.- Margen precio-coste variable medio y poder de monopolio.*

#### *Doc. 022/1990*

*MANUEL LAFUENTE ROBLEDO: ISIDRO SANCHEZ ALVAREZ*. - *El T.A.E. de las operaciones bancarias.*

#### *Doc. 023/1990*

*ISIDRO SANCHEZ ALVAREZ.- Amortización y coste de prstamos con hojas de cálculo.*

#### *Doc. 024/1990*

*LUIS JULIO TASCON FERNANDEZ*; *JEAN-MARC BUIGUES.- Un ejemplo de política municipal: precios y salarios en la ciudad de León (1613-1813).*

#### *Doc. 025/1990*

*MYRIAM GARCIA OLALLA.- Utilidad de la teoría de las opciones para la administración financiera de la empresa*

ت بن د